## How to Recalibrate the Single-turn Encoder in a MIS Motor

This guide describes how to (re)calibrate the single-turn encoder used for closed loop in a MIS motor (valid for H2 and H4 motors). See also the guide on how to recalibrate the absolute multiturnencoder (H3 and H4 motors).

- **1.** Make sure that the motor shaft is free from any mechanical load.
- **2.** Press **Load Default** settings to clear any settings that might interfere with the calibration.

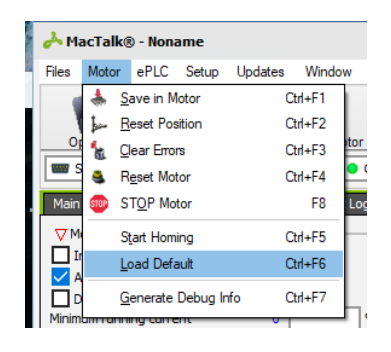

**3.** Type **999** in the **Special command** input box, and press enter to unlock advanced commands. The command input box can be found in the **Advanced** tab in MacTalk.

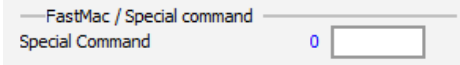

- **4.** Type **383** in the command field and press enter to start the calibration.
- **5.** Wait for about 60 seconds for the calibration to complete.
- **6.** Check the calibration result in register **P2** (In the **Registers** tab).

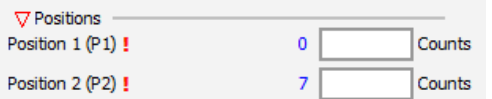

Make sure that the value of P2 has updated by pressing the blue value next to the input box Refresh Tab or by pressing the **Refresh Tab** button in the upper right corner.

- If **P2** < 7: The calibration is still in progress
- If **P2** = 7: The calibration has finished successfully.
- If **P2** = 8: The calibration failed.
- **7.** Perform a power-cycle of the motor.